## **Why use multiple email addresses**

This article limits the discussion to email vendors that provide a free email service. Therefore, having more than one email account can be useful. Further, the assumption is that the reader has one email address and that one is used for personal email communications.

What is **Secondary Authentication**? Nearly all websites today use passwords as the primary means of authenticating users. Because passwords can be lost or stolen, most websites also provide secondary authentication: a means to allow users unable to provide the correct password to regain access to their accounts. Secondary authorization is the process of double-checking the identity of each user who attempts to view, run, schedule, or otherwise act upon an object to enhance security.

The use of SA makes a lot of sense in the quest to provide access and better security. However, it greatly increases the exposure to loss of your privacy due to breaches in the systems of entities you do use.

Here are only a few uses of a second or multiple email address:

- Having an email address to use (SA) to regain access to your primary (personal) email address.
- Providing an email address as part of the account opening process required by online accounts.
- Using a separate email for a hobby you have which has need for internet communications.
- Having an email address for each business activity you engage in
- Providing an email address to an organization or business which may send you spam email.

It is popular to use an email address as part of the login of username password scenario. Therefore, unlike a username which could be anything, the email address can be verified. In fact, as a part of the account opening process the SA forces you to go to your email to complete the process. This makes sure that the email is both valid and accessible by you. The negative is that for each of the organizations that do this they have your email information. If that organization suffers a breach, the ripple may effect you. And possibly extend to all your other connections related to the effected email address.

A hybrid approach might be best. I do that. Where I might want more personal contact, such as in my online component of my checking account, there I would use my personal email address. At a hotel I might visit once, it is better that I use a second email address.

**More email addresses**? Things are complicated enough, no? Try creating that second email address as a variation of your personal address. So jomailme @gmail.com might be your primary address and jomailme.ja @gmail.com might be the secondary use (period can be used in an address).

If you have more than one email address, how does that work.

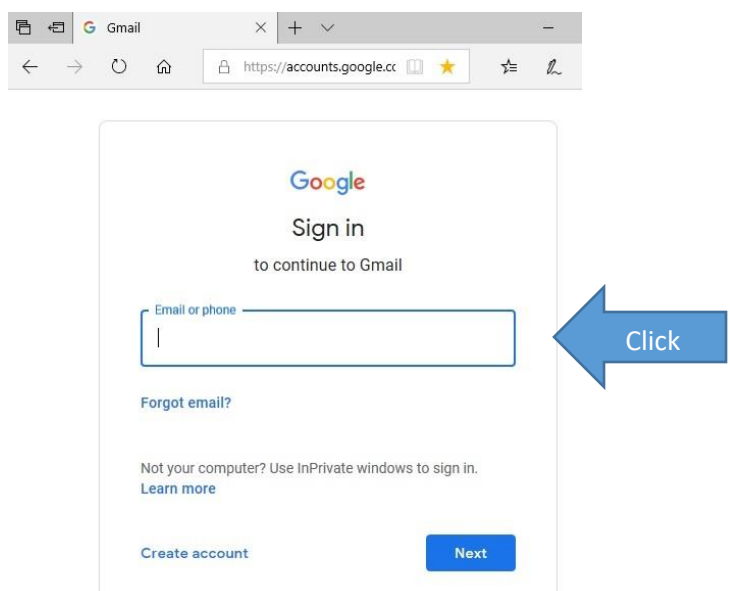

When there is more than 1 email click in box to see the list

3 related email addresses are displayed.

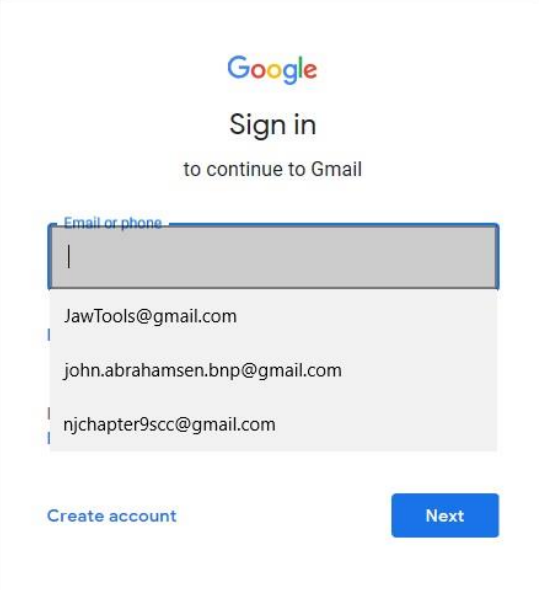

## Click on one of them to move onto the password

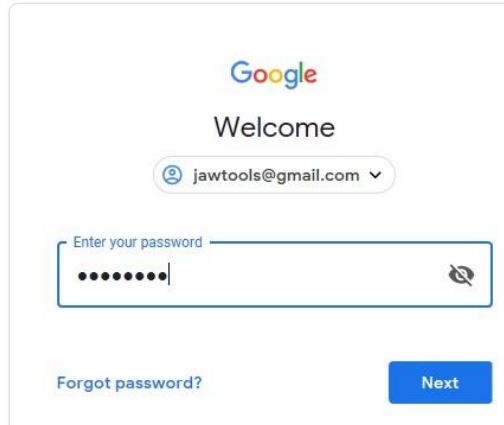

Clicking the next button then shows the phone number and/or email used to recover a forgotten password.

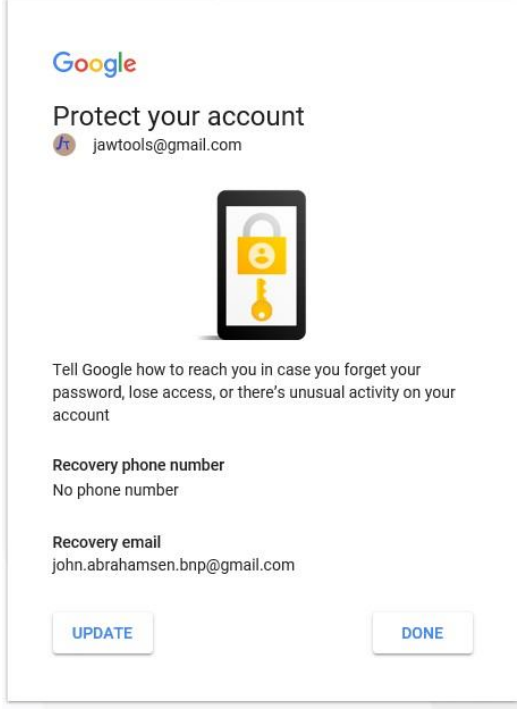

To move to one of the other emails you need to sign out of this one. Click on the picture associated with the email.

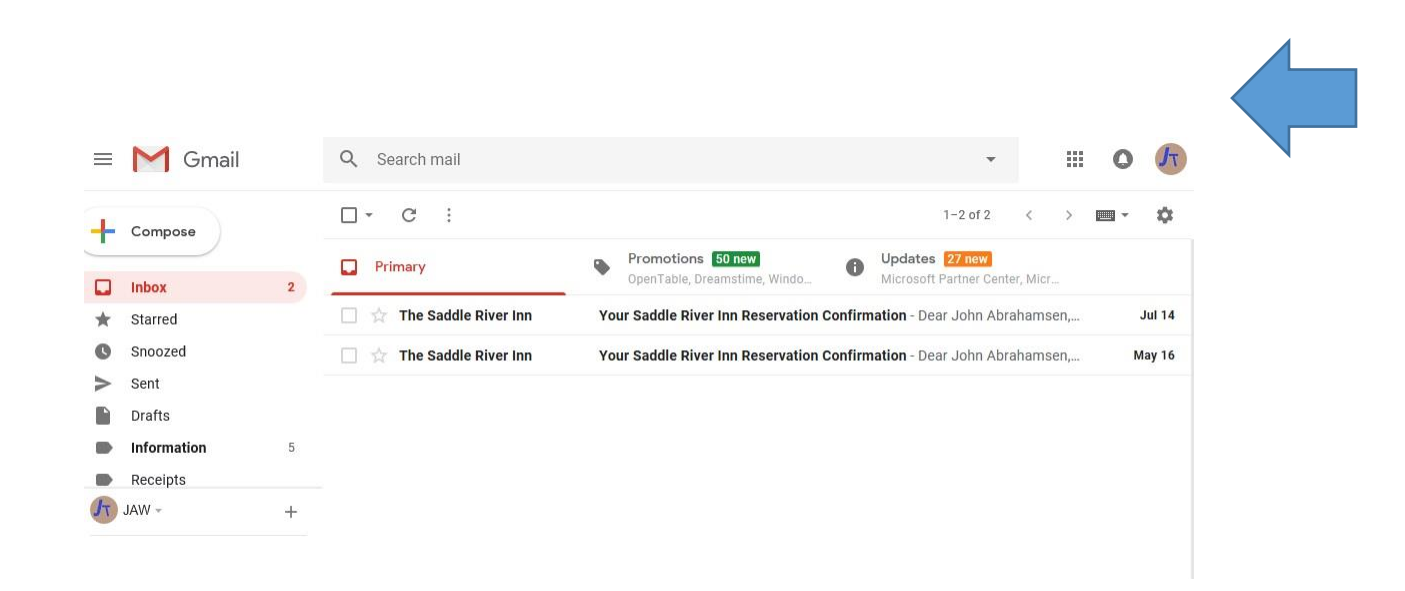

A drop down box provides a Change to associate a picture, an add account button to link another email, and a sign out button.

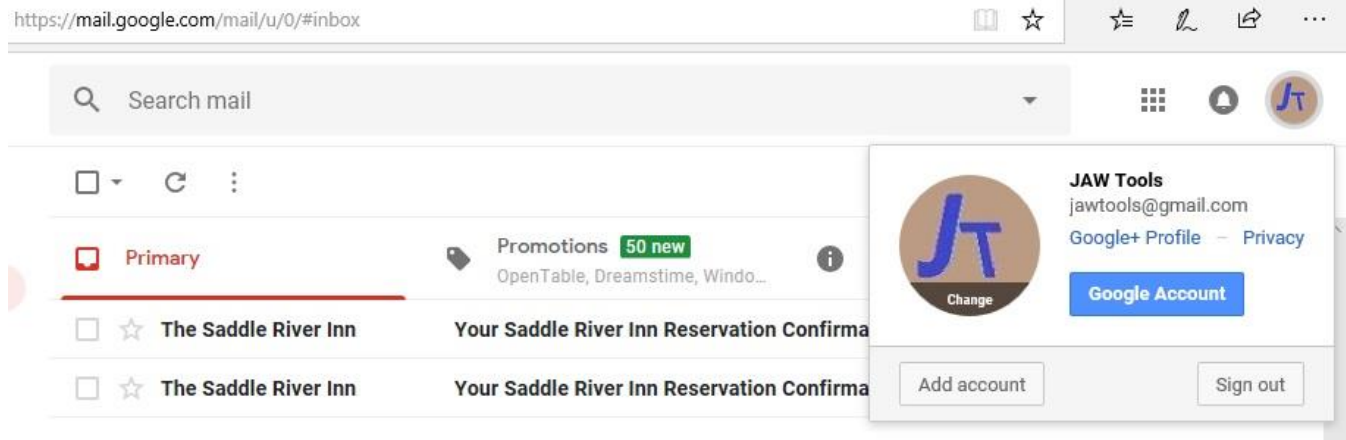

X $\equiv$  M Gmail  $Q$ , Search mail  $O$   $R$ m  $\Box - \Box$  $1 - 2$  of 2  $\alpha$  $+$  Compose ns 50 new Updates **27 Level**<br>Microsoft Partner Ce  $\Box$  Primary  $\bullet$  Prom  $\Box$  Inbox  $\Box \Leftrightarrow$  The Saddle River Inn **Jul 14**  $\frac{1}{N}$  Starred Your Saddle River Inn Re Snoozed  $\Box$   $\Diamond$  The Saddle River Inn Your Saddle River Inn Reservation Confirmation - Dear John Abrahamsen, May 16  $\begin{tabular}{ll} \bf & \bf {Sent} \\ \bf & \bf {Drafts} \end{tabular}$ nformation  $\begin{tabular}{ll} \hline \multicolumn{3}{l} \multicolumn{3}{l} \mult$  $\ddot{\phantom{1}}$ 

To get started after creating your new email account, go to settings in your personal (primary) email to link that new email address.

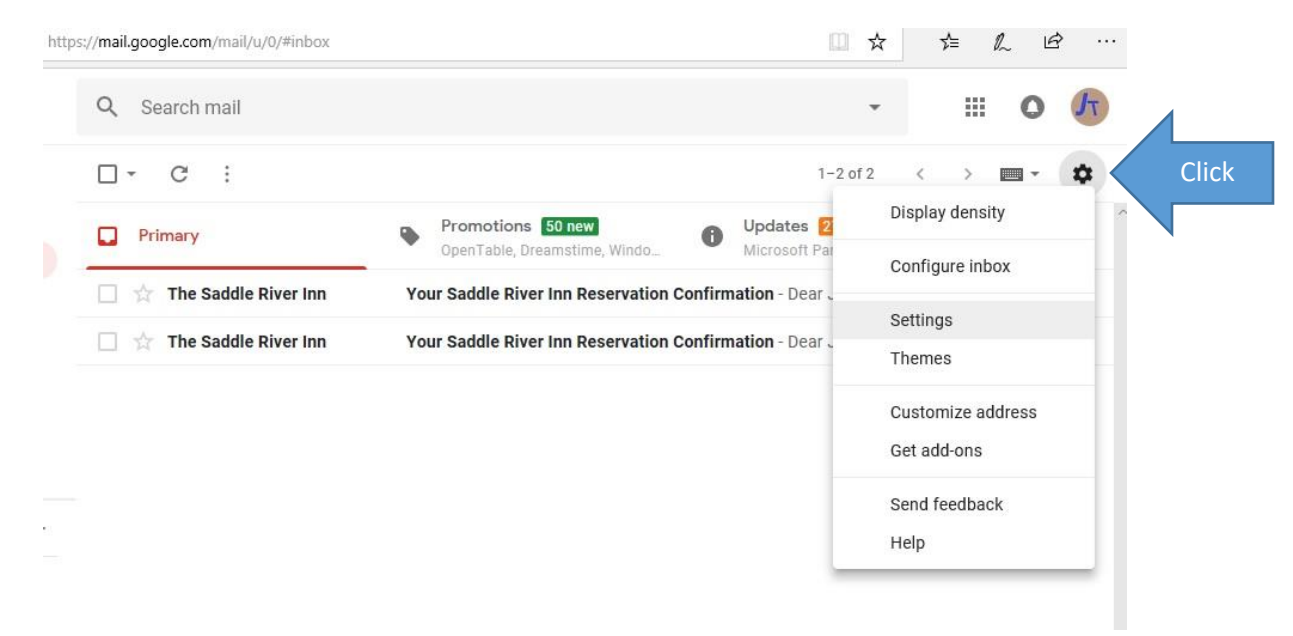

"Add another email address" appears in the "Accounts and Import" menu item.

https://mail.google.com/mail/u/0/#settings/accounts

 $\epsilon$ 

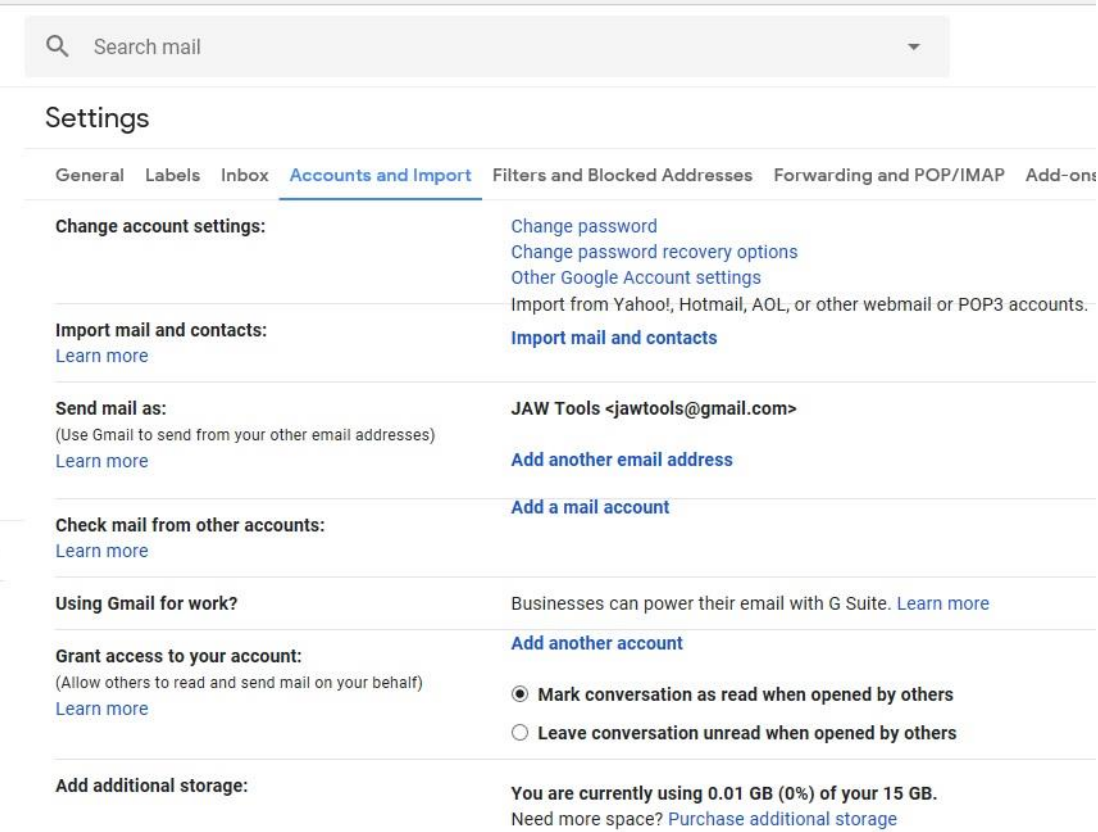